## **esr\_command**

- $\ddot{\bullet}$ ESR , .
- .

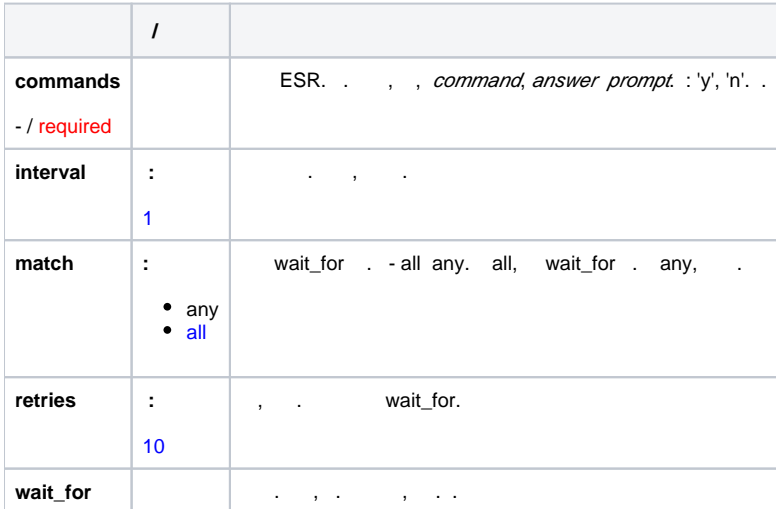

 $\Delta$ 

- $ESR 1.4.1$
- $\bullet$  Ansible 2.7.6  $\bullet$
- Ansible [Ansible](https://docs.ansible.com/ansible/latest/network/index.html#network-guide)

```
- name: run show version on remote devices
  esr_command:
    commands: show version
- name: run show version and check to see if output contains 1.4.0.110
  esr_command:
    commands: show version
    wait_for: result[0] contains 1.4.0.110
- name: run multiple commands on remote devices
  esr_command:
    commands:
      - show version
       - show interfaces status
- name: run multiple commands and evaluate the output
  esr_command:
    commands:
      - show version
      - show interfaces status
    wait_for:
      - result[0] contains 1.4.0.110
       - result[1] contains bridge1
- name: run commands that require answering a prompt
  esr_command:
    commands:
      - command: 'copy system:default-config system:candidate-config'
        prompt: 'Do you really want to continue?'
        answer: 'y'
```
## $\sim$

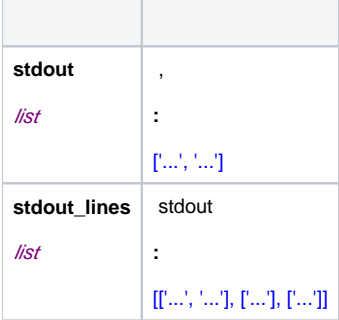

## , install.py

tar xvzf esr-ansible.tar.gz cd ./esr-ansible python install.py